## **Ylimääräisen puhelupuun hyödyntäminen aikataulussa**

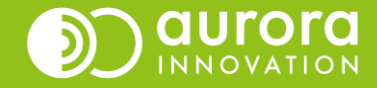

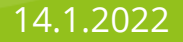

# Puhelupuiden hyödyntäminen aikataulussa

- Puhelinasetuksissa on aina oletuksena Avoinna, Suljettu ja Täynnä puhelupuut.
- Jonoon voidaan luoda ylimääräisiä puhelupuita, joita voidaan hyödyntää kalenterissa aikataulujen ajastamiseen.
	- Huom: uuden ylimääräisen puhelupuun luomiseen tarvitsette apua Auroralta.
- Ylimääräisten puhelupuiden avulla voidaan ajastaa palvelu toimimaan eri tavoin esimerkiksi eri vuorokauden aikaan, eri viikonpäivinä tai loma-aikana.
- Esimerkissämme käytetään poikkeusaukioloaikaa, joka on voimassa perjantaipäivisin. Tätä esimerkkiä voidaan soveltaa myös muissa normaalista poikkeavissa aukioloajoissa.
- Tätä toimintoa voidaan käyttää, jos esimerkiksi samaa teleQ-puhelinjonoa käyttää useampi eri ammattiryhmä, jotka esimerkiksi ovat poissa työstä eri aikaan.

#### L Puhelinasetukset

- $\triangleright$  Viestit
- ▼ Muokattava demo
	- ▶ Avoinna
- **D** Poikkeus
- ▶ Suljettu
- ▶ Täynnä

### Esimerkki: Perjantaisin on voimassa ma-to poikkeava aukioloaika

• Jonoon laadittu Poikkeus-puhelupuu, joka on määritelty toimimaan hieman eri tavoin kuin normaali Avoinna-puhelupuu eri valintojen osalta ja puuhun on lisätty ohjaus sähköisiin palveluihin tekstiviestitoiminnon avulla.

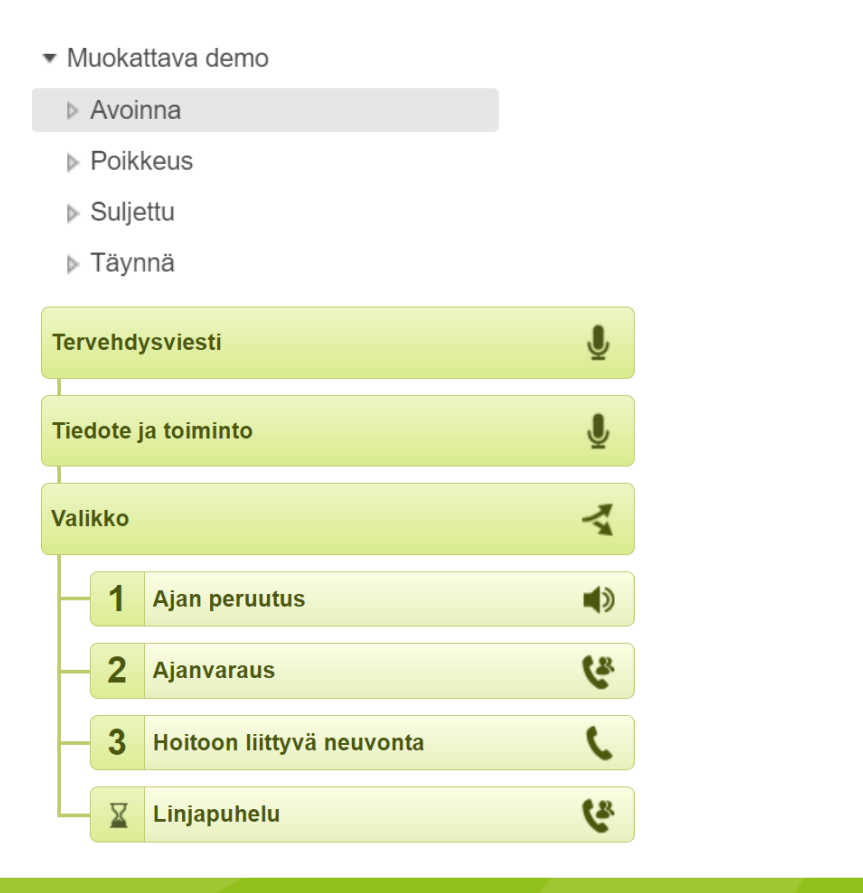

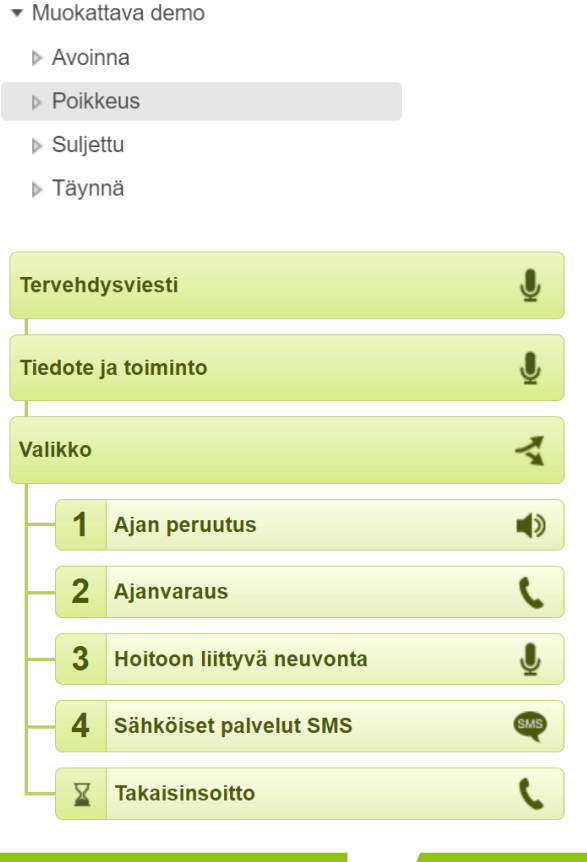

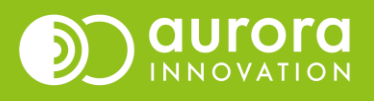

## Esimerkki: Perjantaisin on voimassa ma-to poikkeava aukioloaika

• Poikkeus-puhelupuu on asetettu kalenterissa voimaan perjantaipäiville

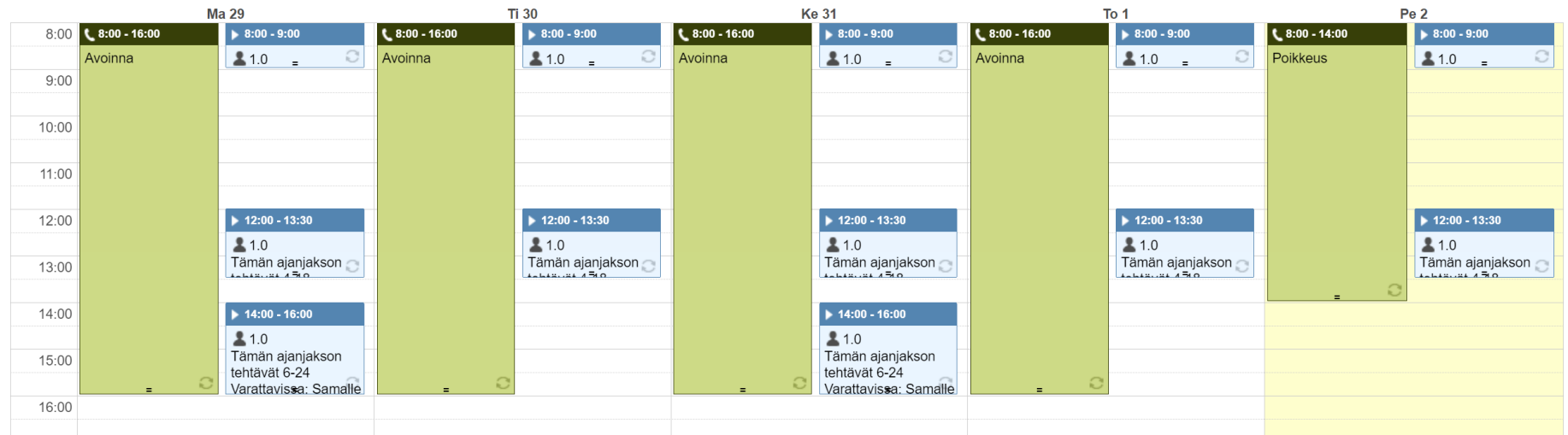

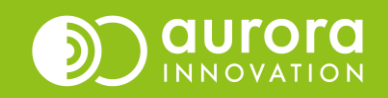

### Esimerkki: Perjantaisin on voimassa ma-to poikkeava aukioloaika

- Poikkeus-puhelupuu otetaan käyttöön muokkaamalla palvelun aukioloaikaa.
- Muutos voidaan tehdä yhdelle jaksolle (tietyn päivän aikataulu), koko aikataulusarjalle tai ajastaa muutos valitusta päivästä eteenpäin.
- Valitse alasvetovalikosta Avoinna-puhelupuu, jota haluat käyttää. Paina tallenna.

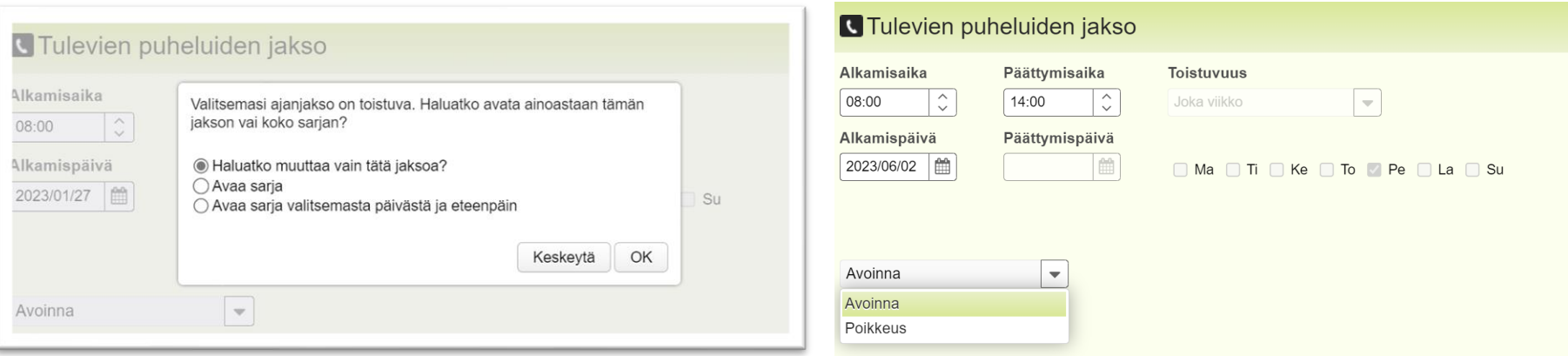

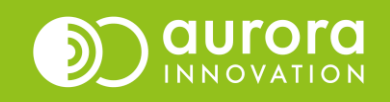

## Usein kysytyt kysymykset / Tuki

#### **K: Yksikkömme teleQ:ssa ei ole kuin Avoinna, Suljettu ja Täynnä –puhelupuut. Haluaisimme poikkeusaikatauluja varten uuden puun, miten toimimme?**

*V: Ota yhteyttä omaan asiakasvastaavaanne tai Aurora Innovation asiakastukeen. Pääkäyttäjä ei voi tehdä uusia puhelupuita vaan ne tehdään Auroran ammattilaisten toimesta. Käymme mielellämme läpi tarpeenne poikkeusaikataulun osalta.*

#### **Ongelmia tai kysyttävää?**

Ole hyvä ja ota yhteyttä asiakastukeemme! Yhteystiedot ja yhteydenottotavat löydät täältä: **[Ota yhteyttä | Aurora Innovation](https://aurorainnovation.com/fi/ota-meihin-yhteytta/)**

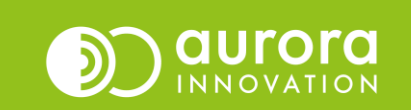